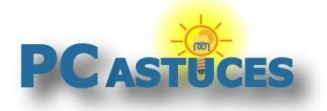

### Copier le chemin complet d'un fichier - Windows 11

Par **Clément JOATHON** Dernière mise à jour : **22/06/2023**

Vous avez besoin de récupérer le chemin complet d'un fichier pour le réutiliser dans un script, dans le planificateur de tâches ou bien dans le Registre ? C'est facile.

1. Dans l'explorateur, localisez le fichier dont vous souhaitez récupérer le chemin.

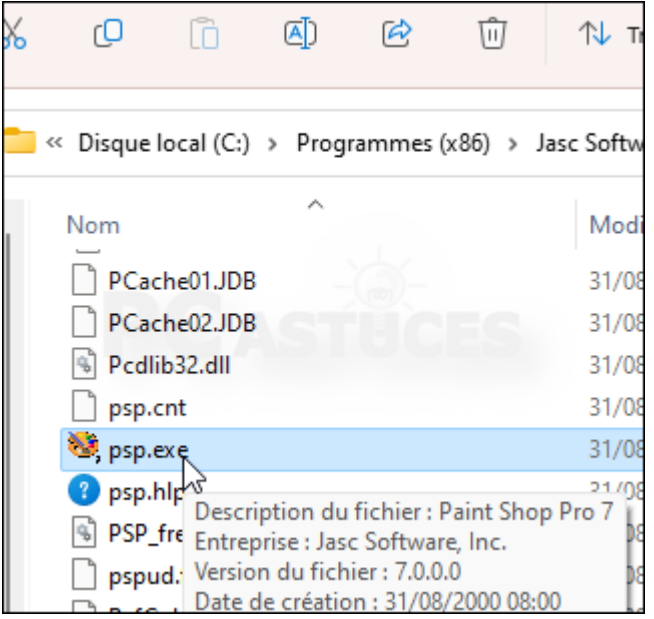

- 2. Pressez la touche Maj et tout en la maintenant enfoncée, cliquez dessus avec le bouton droit de la souris.
- 3. Dans le menu qui s'affiche, cliquez sur **Copier en tant que chemin d'accès**.

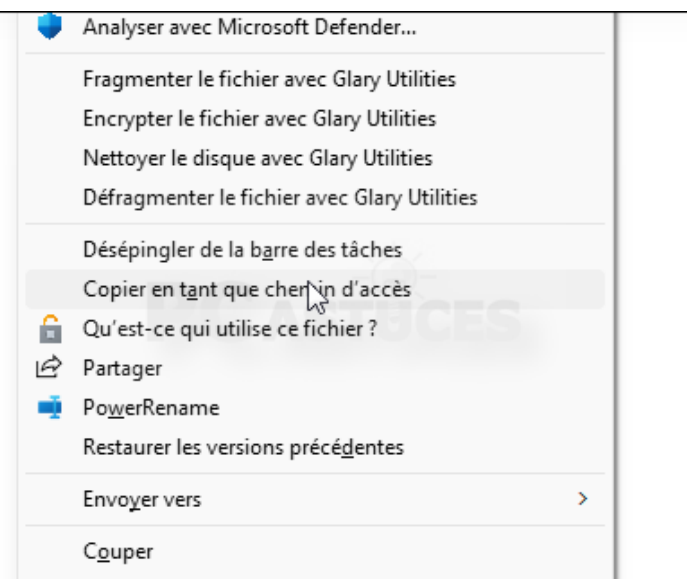

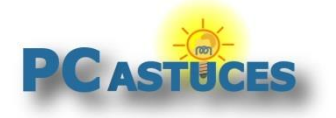

4. Le chemin est copié dans le presse-papiers. Vous pouvez le récupérer n'importe où, dans un [script](https://www.pcastuces.com/pratique/windows/contextuel_bureau/page1.htm)<sup>1</sup> par exemple, en le collant avec le raccourci Ctrl + V.

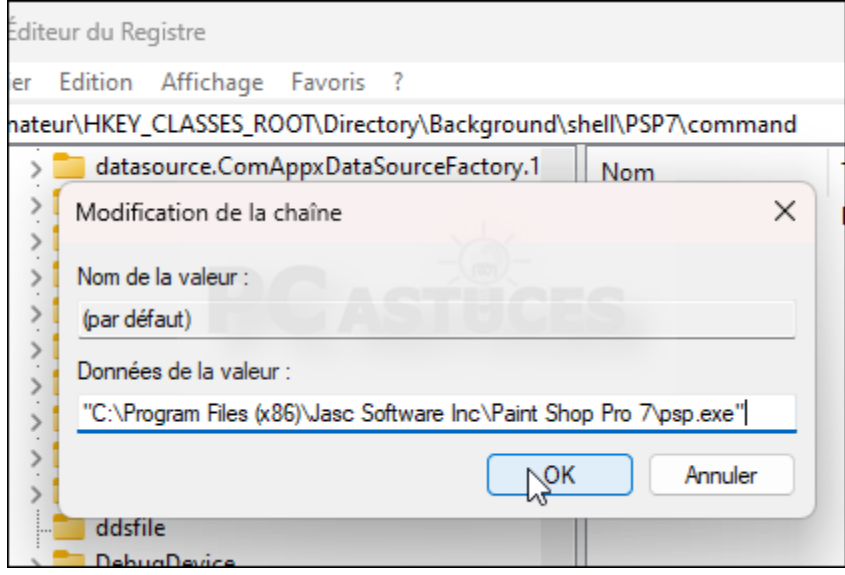

<sup>1</sup> https://www.pcastuces.com/pratique/windows/contextuel\_bureau/page1.htm

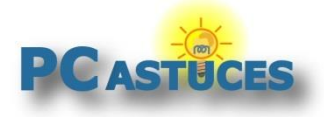

#### Pour aller plus loin

Des remarques, des questions ? Fiche mise à jour et commentaires disponibles en ligne sur PC Astuces à l'adresse suivante :

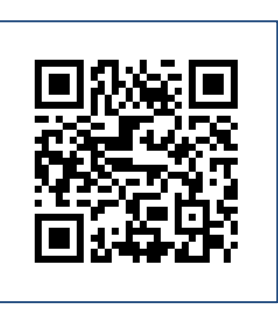

https://www.pcastuces.com/pratique/astuces/6964.htm

## Conditions d'utilisation

Ce document peut librement être utilisé à but informatif dans un cadre personnel, scolaire ou associatif. Toute autre utilisation, notamment commerciale est interdite. Il ne peut pas être modifié, vendu, ni distribué ailleurs que sur PC Astuces.

# À propos

PC Astuces est un site d'entraide informatique **entièrement gratuit**.

- Des milliers d'astuces et de guides pratiques détaillés pas à pas.
- Téléchargez gratuitement des logiciels et des applications testées par nos soins.
- Personnalisez votre Bureau avec des milliers de fonds d'écran.
- Tous les jours, une newsletter par email avec du contenu inédit.
- Un problème ? Posez vos questions sur notre Forum et obtenez rapidement des solutions efficaces.

#### https://www.pcastuces.com